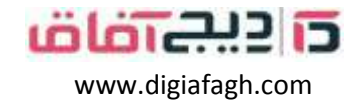

**چگونه می توانم در [com.Digiafagh.www](http://www.digiafagh.com/) حساب کاربری ثبت کنم؟**

 **برای ثبت نام در [com.Digiafagh.www](http://www.digiafagh.com/) از طریق لپ تاپ برای ثبت نام از طریق برنامه [com.Digiafagh.www](http://www.digiafagh.com/) حساب اپلیکیشن**

**برای ثبت نام در [com.Digiafagh.www](http://www.digiafagh.com/) از طریق لپ تاپ ، لطفا مراحل زیر را دنبال کنید:**

**-1 به صفحه ورود بروید ، برای ثبت نام حساب ، روی عضویت رایگان کلیک کنید.**

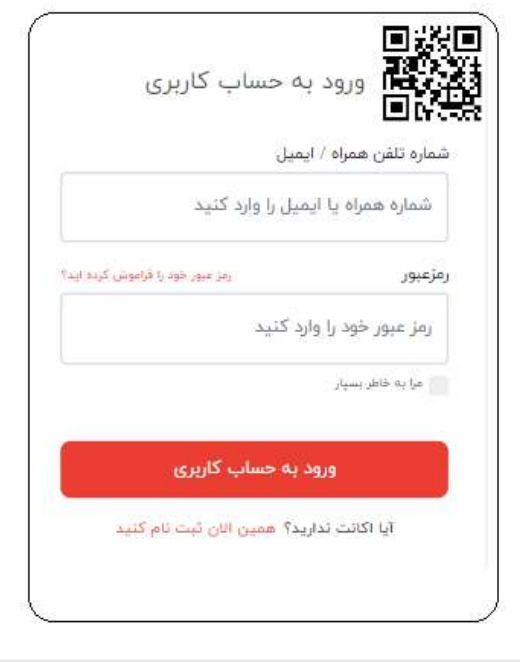

**-2 در صورتیکه تا کنون در سامانه ثبت نام نکردید ) همین االن ثبت نام کنید ( را کلید نمائید و وارد پنجره جدید ایجاد حساب کاربری شوید**

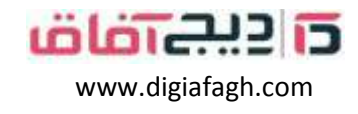

**-3 شماره موبایل خود را درج نموده و یک رمز حداقل 8 رقمی برای خود انتخاب نمائید . بعد از درج رمز ایجاد حساب کاربری را کلیک نمائید تا وارد پنجره جدید شوید**

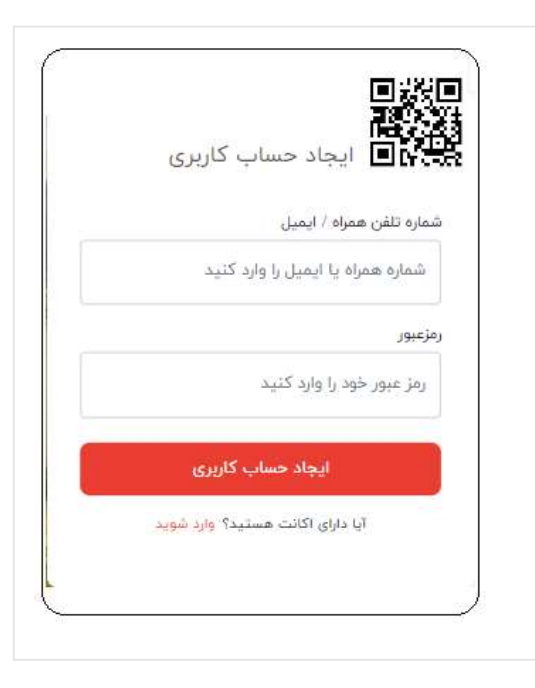

**-4حاال برای شما روی خط معرفی شده یک کد ارسالی آمده است آن را درج نمائید و دکمه ارسال را کلیک نمایید تا وارد صفحه اصلی شوید** 

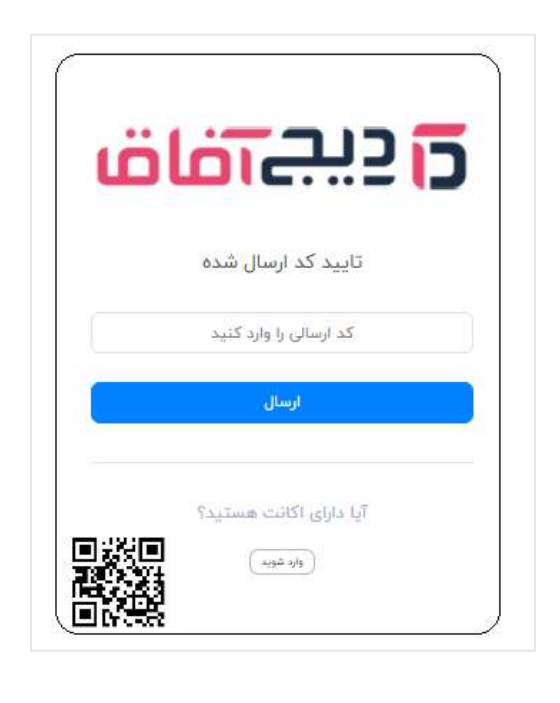

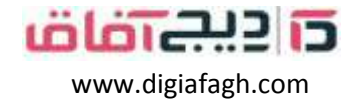

**-4 شما میتوانید انتخاب نمایید که درکدام قیمت میخواهید فعالیت نمائید** 

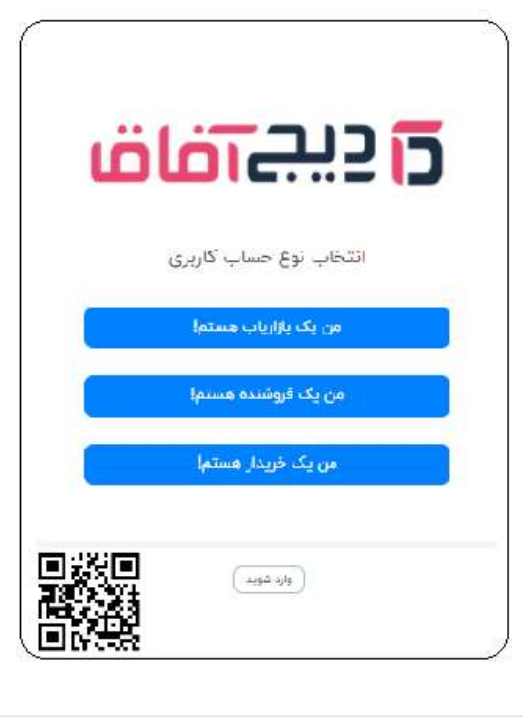

**-5 شما میتوانید مشخص کنید که شخص هستید یا شرکت . لطفا" انتخاب نمائید و ادامه دهید** 

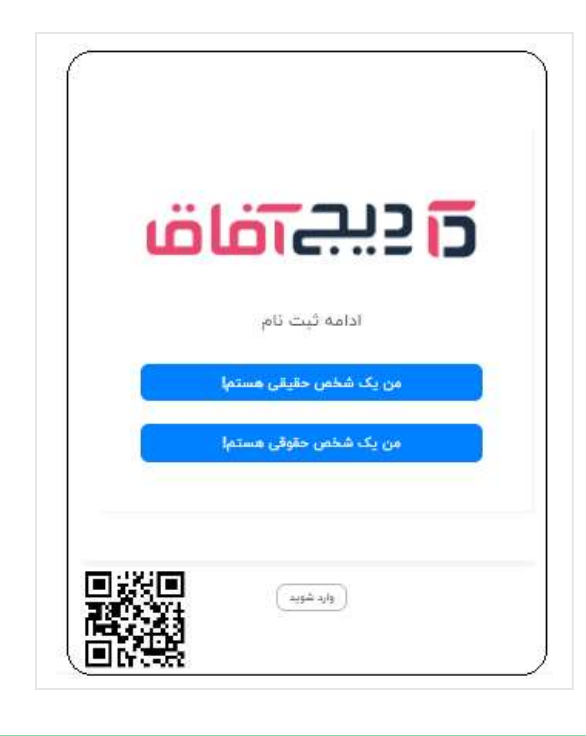

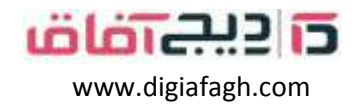

**-6 اطالعات خود را کامل کنید و اطالعات مورد نیاز را در پنل خود دانلود نمائید** 

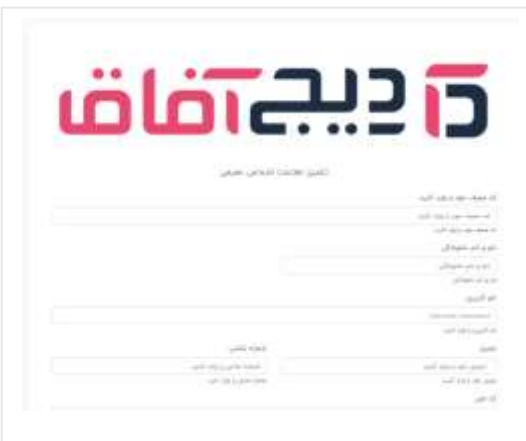

**-7 قرارداد خود را تایید نماید تا پنل شما آماده کار برای خرید کاال ، فروش کاال و یا بعنوان یک بازار یاب قرار بگیرید**

**توجه : هرگونه سوال و پیشنهادی دارید میتوانید با دفتر مرکزی -3 71 90 33 88 – 021 تماس بگیرید**

**[www.digiafagh.com](http://www.digiafagh.com/) 09121045618**